## **ÇANAKKALE İL MİLLİ EĞİTİM MÜDÜRLÜĞÜ**

## **WEB SAYFASI OLUŞTURMA KLAVUZU**

Web sitenizi oluşturmak için internet tarayıcısından **www.meb.k12.tr** adresine giriş yapılır.

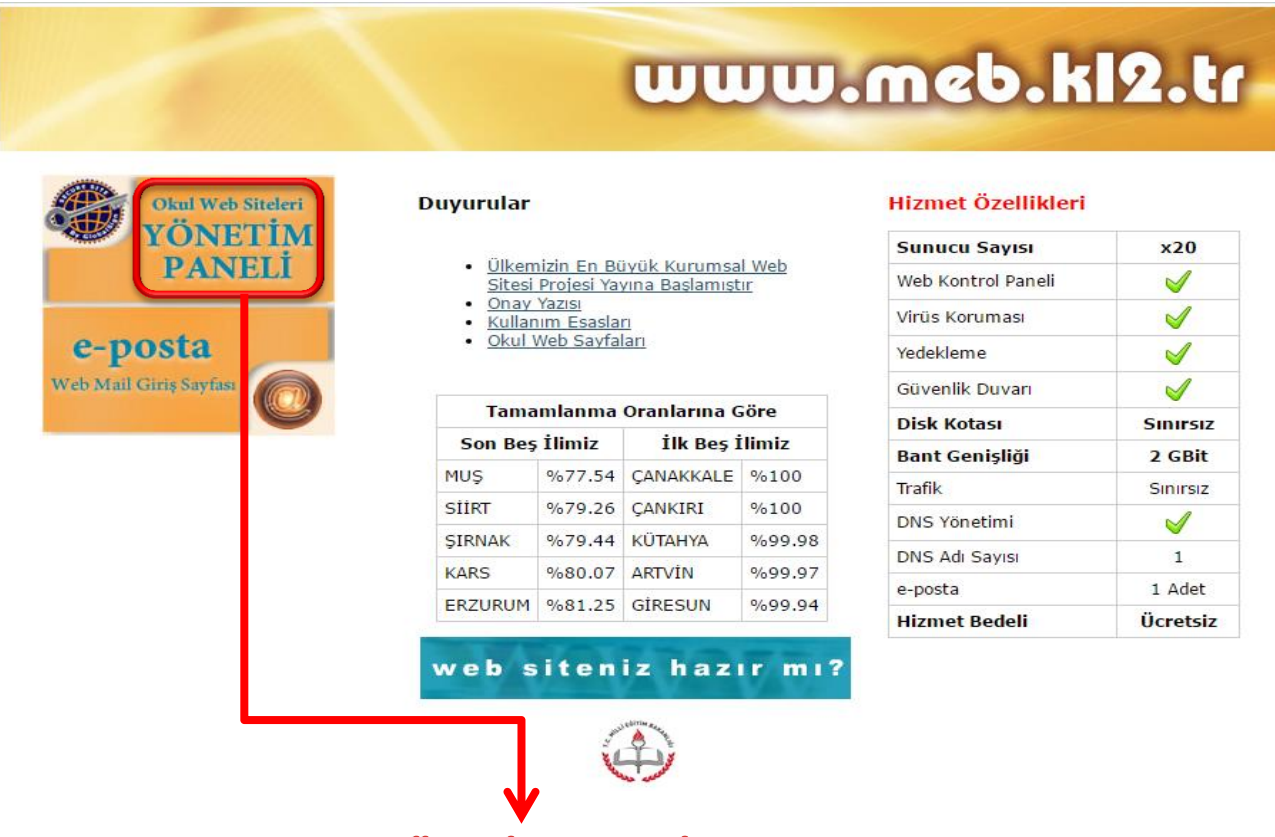

- Ekranın sol yanında bulunan YÖNETİM PANELİ üzerine tıklanarak sisteme giriş yapılır.

- Karşınıza aşağıdaki gibi bir ekran gelecektir.

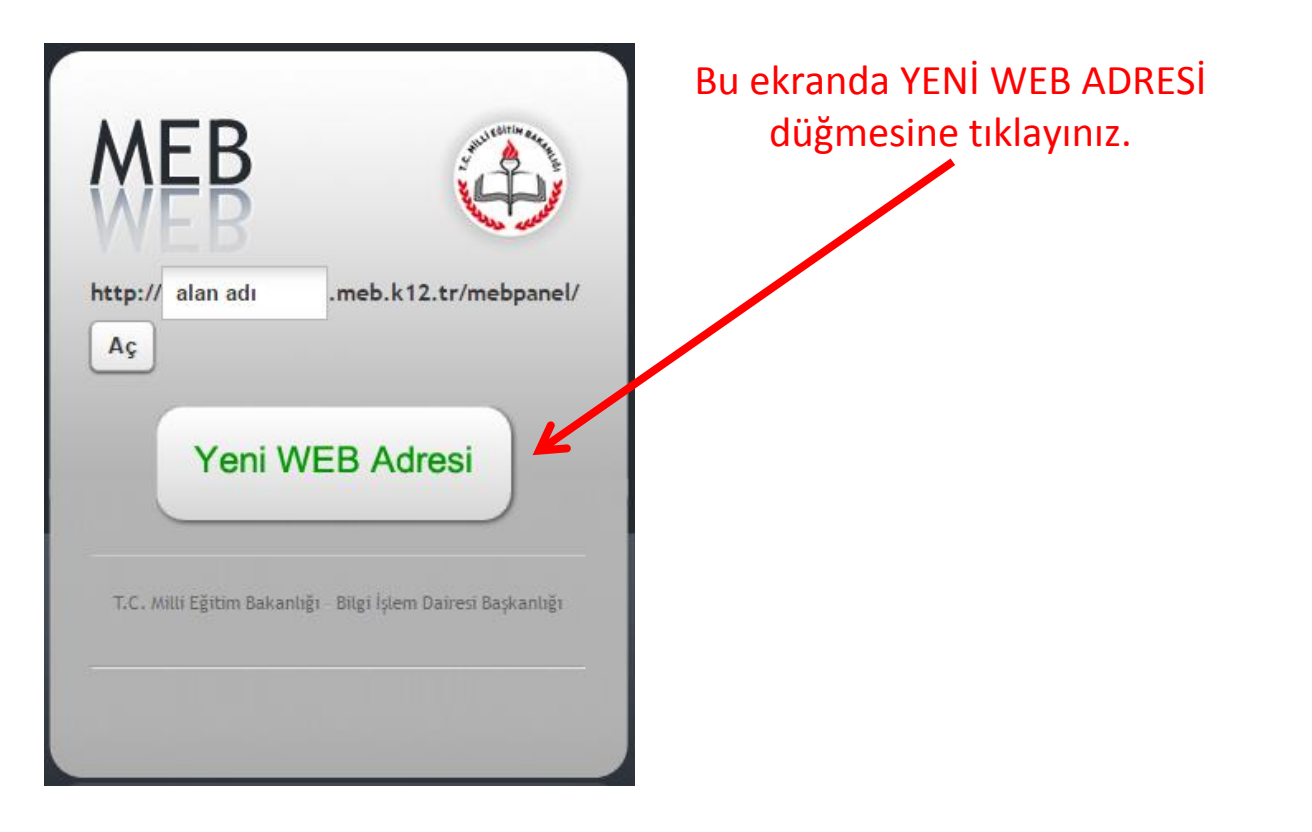

- Karşınıza MEBBIS kullanıcı adı ve şifrenizle giriş yapacağınız ekran gelecek.

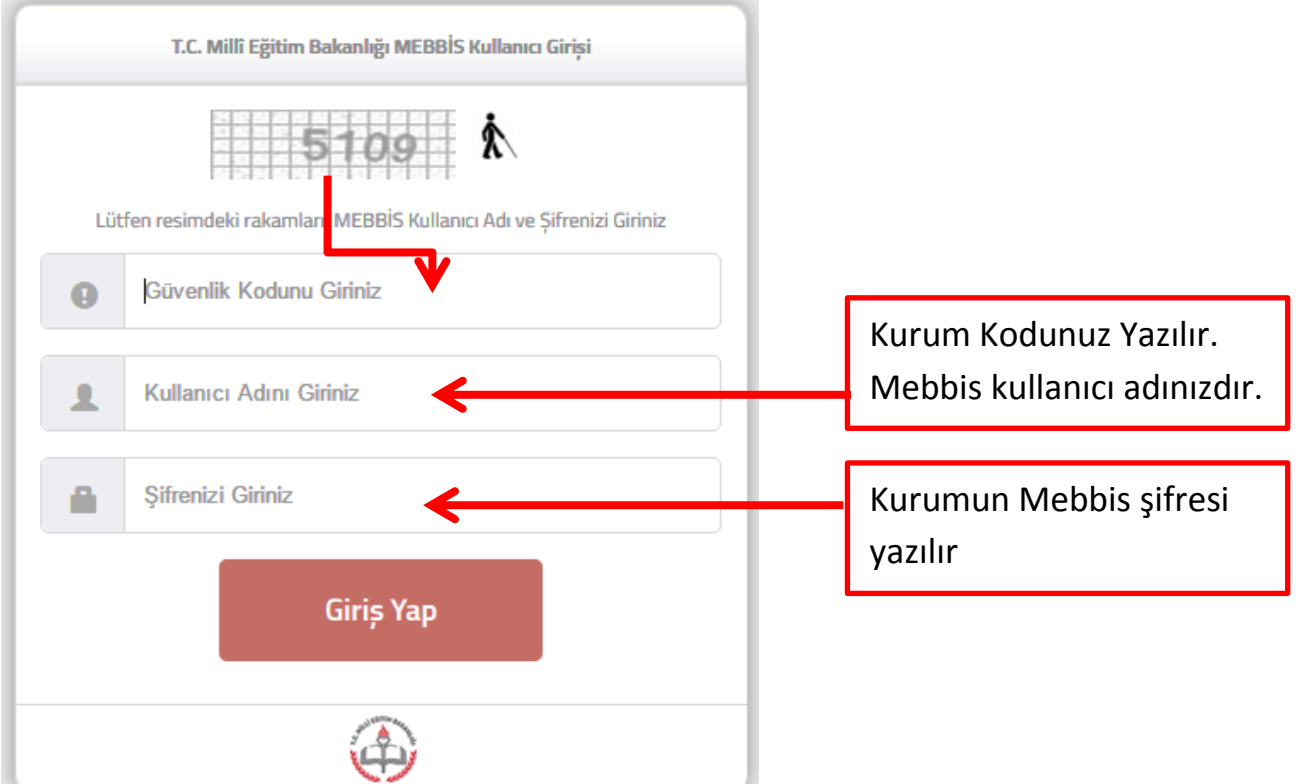

## - Sisteme MEBBİS şifrenizle giriş yaptıktan sonra karşınıza aşağıdaki HESAP OLUŞTUR FORMU gelecektir.

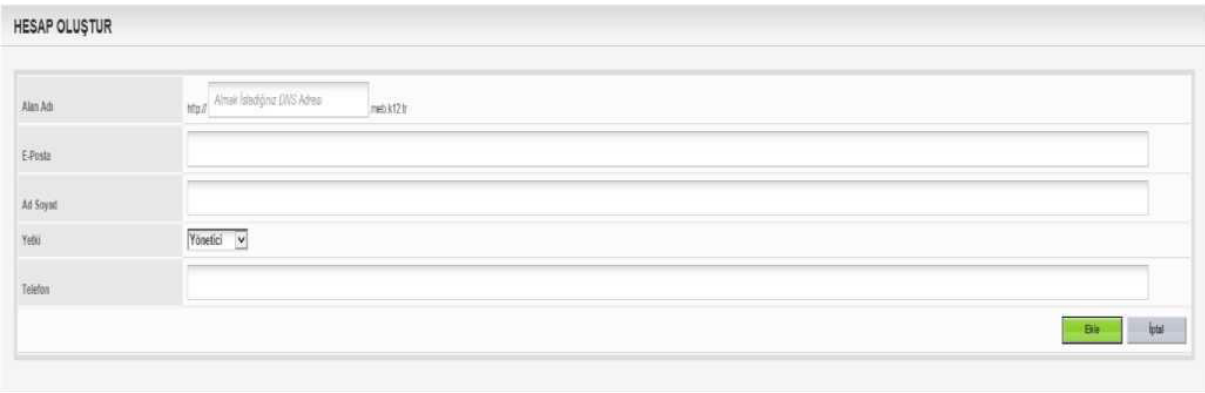

- Bu formda ilk satırda okulunuz web sitesinin adını belirleyeceksiniz. İlgili kutuya sadece adres ismi yazın.

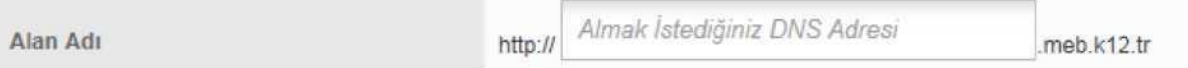

- E-posta alanına kurum e-postanızı yazın. ([kurumkodu@meb.k12.tr\)](mailto:kurumkodu@meb.k12.tr)

E-Posta

- Yetki alanında "YÖNETİCİ" ifadesini seçiniz.
- EKLE Düğmesine tıklayarak işlemi tamamlayın.

- Sistem size ilk olarak geçici bir şifre verecektir. Ekrana gelen şifreyi kaydediniz.

- Tekrar [www.meb.k12.tr](http://www.meb.k12.tr/) adresine giriş yapınız

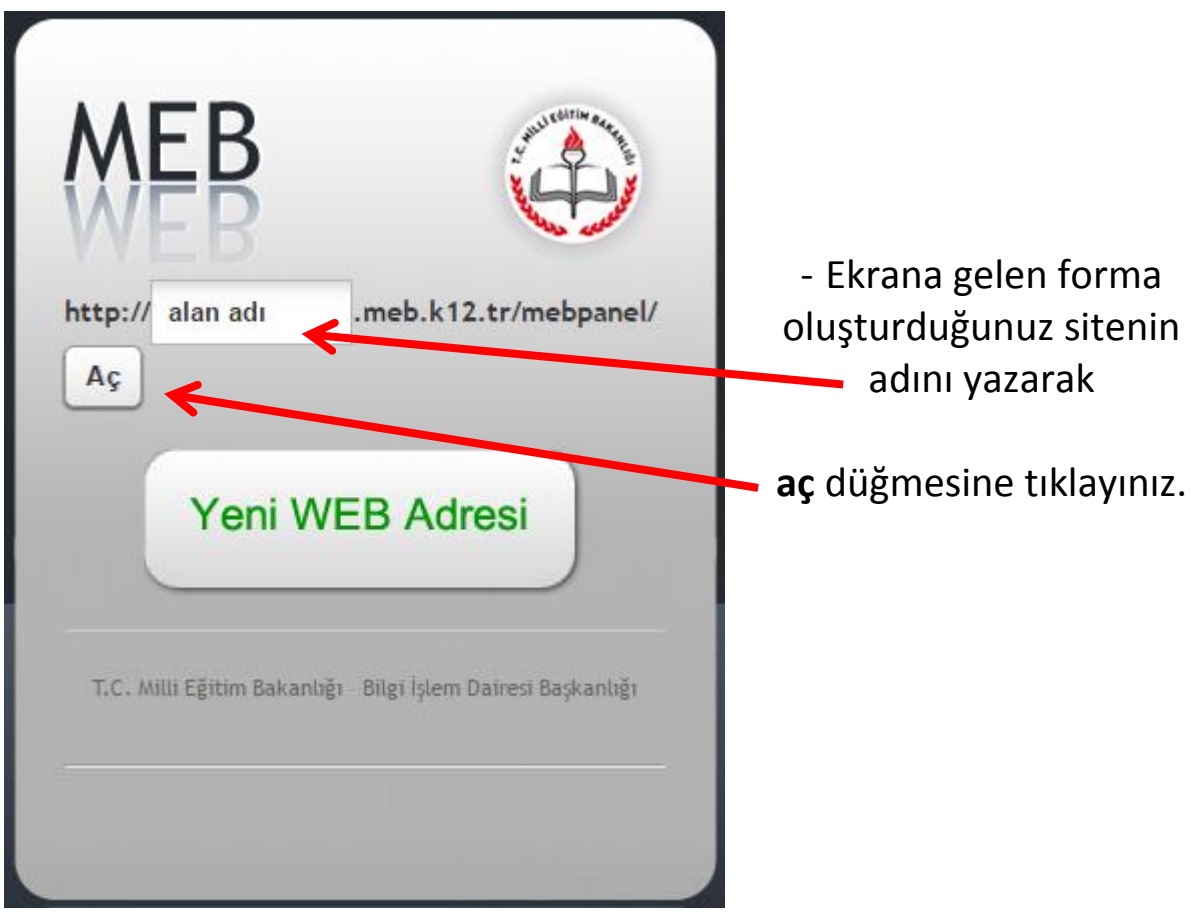

**04.01.2016 tarihi itibari ile MEBWEB panele girişte tek nokta erişim kontrolüne geçilmiştir.**

## **OKUL WEB PANELE KULLANICI EKLEME İŞLEMLERİ kılavuzunu inceleyerek okul kurum kodunuz ve MEBBİS şifrenizle panele giriş yapıp ,kullanıcıları oluşturduktan sonra sitenizi güncelleyebilirsiniz.**